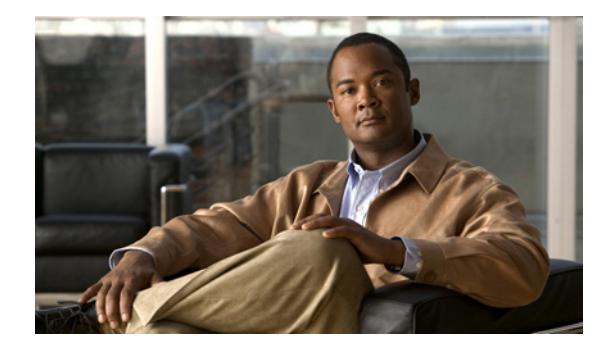

# **QoS: Tunnel Marking for L2TPv3 Tunnels**

**First Published: May 7, 2004 Last Updated: February 28, 2006**

The QoS: Tunnel Marking for Layer 2 Tunnel Protocol Version 3 (L2TPv3) Tunnels feature introduces the capability to define and control the quality of service (QoS) for incoming customer traffic on the provider edge (PE) router in a service provider network.

## **Finding Feature Information**

Your software release may not support all the features documented in this module. For the latest feature information and caveats, see the release notes for your platform and software release. To find information about the features documented in this module, and to see a list of the releases in which each feature is supported, see the ["Feature Information for QoS: Tunnel Marking for L2TPv3 Tunnels" section on page 14.](#page-13-0)

Use Cisco Feature Navigator to find information about platform support and Cisco IOS and Catalyst OS software image support. To access Cisco Feature Navigator, go to [http://www.cisco.com/go/cfn.](http://www.cisco.com/go/cfn) An account on Cisco.com is not required.

# **Contents**

- [Prerequisites for QoS: Tunnel Marking for L2TPv3 Tunnels, page 2](#page-1-0)
- **•** [Restrictions for QoS: Tunnel Marking for L2TPv3 Tunnels, page 2](#page-1-1)
- **•** [Information About QoS: Tunnel Marking for L2TPv3 Tunnels, page 2](#page-1-2)
- **•** [How to Configure QoS: Tunnel Marking for L2TPv3 Tunnels, page 4](#page-3-0)
- **•** [Configuration Examples for QoS: Tunnel Marking L2TPv3 Tunnels, page 11](#page-10-0)
- **•** [Additional References, page 12](#page-11-0)
- **•** [Feature Information for QoS: Tunnel Marking for L2TPv3 Tunnels, page 14](#page-13-0)

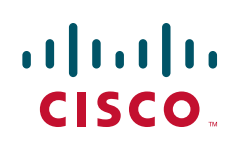

## <span id="page-1-0"></span>**Prerequisites for QoS: Tunnel Marking for L2TPv3 Tunnels**

**•** Cisco Express Forwarding (CEF) must be configured on the interface before L2TPv3 tunnel marking can be used.

For information on CEF switching, see the ["Cisco Express Forwarding Features Roadmap"](http://www.cisco.com/en/US/docs/ios/ipswitch/configuration/guide/cef_feature_roadmap.html) module.

• Determine the topology and interfaces that need to be configured to mark incoming traffic.

# <span id="page-1-1"></span>**Restrictions for QoS: Tunnel Marking for L2TPv3 Tunnels**

- **•** L2TPv3 tunnel marking is supported in input policy-maps only and should not be configured for output policy-maps.
- **•** L2TPv3 tunnel marking is not supported on generic routing encapsulation (GRE) tunnel interfaces.
- **•** It is possible to configure L2TPv3 tunnel marking and the **ip tos** command at the same time. However, Modular Quality of Service (QoS) Command-Line Interface (CLI) (MQC) (L2TPv3) tunnel marking has higher priority over IP ToS commands, meaning that tunnel marking always rewrites the IP header of the tunnel packet and overwrites the values set by **ip tos** commands. The priority of enforcement is as follows when these commands are used simultaneously:
	- **1. set ip dscp tunnel** or **set ip precedence tunnel** (L2TPv3 tunnel marking)
	- **2. ip tos reflect**
	- **3. ip tos** *tos-value*

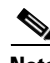

**Note** This is designed behavior. We recommend that you configure only L2TPv3 tunnel marking and reconfigure any peers configured with the **ip tos** command to use L2TPv3 tunnel marking.

# <span id="page-1-2"></span>**Information About QoS: Tunnel Marking for L2TPv3 Tunnels**

- **•** [L2TPv3 Tunnel Marking Overview, page 2](#page-1-3)
- **•** [Defining Class and Policy Maps for L2TPv3 Tunnel Marking Using the MQC, page 3](#page-2-0)
- **•** [Configuring L2TPv3 Tunnel Marking, page 3](#page-2-1)
- **•** [Benefits of L2TPv3 Tunnel Marking, page 4](#page-3-2)
- **•** [L2TPv3 Definition, page 4](#page-3-1)

## <span id="page-1-3"></span>**L2TPv3 Tunnel Marking Overview**

The QoS: Tunnel Marking for L2TPv3 Tunnels feature allows you to define and control QoS for incoming customer traffic on the PE router in a service provider (SP) network. This feature lets you set (mark) either the IP precedence value or the differentiated services code point (DSCP) in the header of an L2TPv3 tunneled packet. L2TPv3 tunnel marking can be implemented by using a QoS marking command, such as **set ip** {**dscp** | **precedence**} [**tunnel**], and it can also be implemented in QoS traffic policing. This feature simplifies administrative overhead previously required to control customer bandwidth by allowing you to mark the L2TPv3 tunnel header on the incoming interface on the PE routers.

[Figure 1](#page-2-2) shows traffic being received from CE1 through PE1's incoming interface on which tunnel marking occurs. The traffic is encapsulated (tunneled) and the tunnel header is marked on PE1. The marked packets travel (tunnel) through the core and are decapsulated automatically on PE2's exit interface. This feature is designed to simplify classifying CE traffic and is configured only in the service provider network. This process is transparent to the customer sites. CE1 and CE2 simply exist as a single network.

<span id="page-2-2"></span>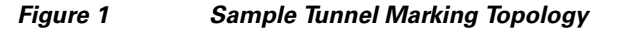

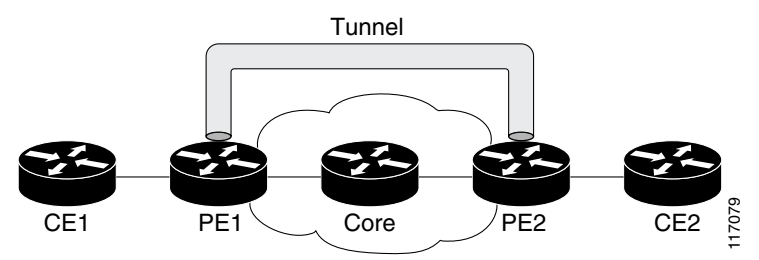

### <span id="page-2-0"></span>**Defining Class and Policy Maps for L2TPv3 Tunnel Marking Using the MQC**

To configure the tunnel marking for L2TPv3 tunnels, you must define a traffic class, configure a policy map, and then attach that policy map to the appropriate interface. These three tasks can be accomplished by using the MQC.

For information on the MQC, defining class and policy maps, see the ["Applying QoS Features Using the](http://www.cisco.com/en/US/docs/ios/qos/configuration/guide/qos_mqc.html)  [MQC" m](http://www.cisco.com/en/US/docs/ios/qos/configuration/guide/qos_mqc.html)odule.

### <span id="page-2-1"></span>**Configuring L2TPv3 Tunnel Marking**

L2TPv3 tunnel marking is configured with the **set ip precedence tunnel** or **set ip dscp tunnel** command on PE routers that carry incoming traffic from customer sites. L2TPv3 tunnel marking allows you to mark the header of a L2TPv3 tunnel by setting a DSCP value from 0 to 63 or an IP precedence value from 0 to 7 to control L2TPv3 tunnel traffic bandwidth and priority.

L2TPv3 traffic can also be marked under traffic policing with the **set-dscp-tunnel-transmit** and the **set-prec-tunnel-transmit** commands. The tunnel marking value is from 0 to 63 for the **set-dscp-tunnel-transmit** command and from 0 to 7 for the **set-prec-tunnel-transmit** command. Under traffic policing, tunnel marking can be applied with "conform" and "exceed" action statements, allowing you to automatically apply a different value for traffic that does not conform to the expected traffic rate.

After the tunnel header is marked, L2TPv3 traffic is carried through the tunnel and across the service provider network. This traffic is decapsulated on the interface of the PE router that carries the outgoing traffic to the other customer site. The configuration of L2TPv3 tunnel marking is transparent to customer sites. All internal configuration is preserved.

It is important to distinguish between the **set ip precedence** and **set ip dscp** commands and the **set ip precedence tunnel** and **set ip dscp tunnel** commands.

- **•** The **set ip precedence** and **set ip dscp** commands are used to set the IP precedence or DSCP values in the header of an IP packet.
- **•** The **set ip precedence tunnel** or **set ip dscp tunnel** commands are used set (mark) the IP precedence or DSCP value in the tunnel header that encapsulates the Layer 2 traffic.

### <span id="page-3-2"></span>**Benefits of L2TPv3 Tunnel Marking**

#### **L2TPv3 Tunnel Marking Simplifies Customer Bandwidth Control at the Service Provider Site**

L2TPv3 tunnel marking provides a simple mechanism to control the bandwidth of customer L2TPv3 traffic. This feature is configured entirely within the service provider network and only on interfaces that carry incoming traffic on the PE routers.

#### **L2TPv3 Tunnel Marking Requires No Changes to Customer Configurations**

The configuration of this feature is transparent to the customer sites and requires no configuration changes and has no impact on customer configurations.

## <span id="page-3-1"></span>**L2TPv3 Definition**

L2TPv3 is an Internet Engineering Task Force (IETF) Layer 2 Tunneling Protocol Extensions (l2tpext) working group draft that provides several enhancements to L2TP for the capability to tunnel any Layer 2 payload over L2TP. Specifically, L2TPv3 defines the L2TP protocol for tunneling Layer 2 payloads over an IP core network using Layer 2 virtual private networks (VPNs).

### **L2TPv3 Tunnel Marking and Traffic Policing**

Traffic policing allows you to control the maximum rate of traffic sent or received on an interface and to partition a network into multiple priority levels or class of service (CoS). If you use traffic policing in your network, you can also implement the L2TPv3 tunnel marking feature with the

**set-dscp-tunnel-transmit** or **set-prec-tunnel-transmit** traffic policing commands in policy-map class configuration mode. Under traffic policing, tunnel marking can be applied with "conform" and "exceed" action statements, allowing you to apply a different value automatically for traffic that does not conform to the expected traffic rate.

### **L2TPv3 Tunnel Marking Values**

The range of the tunnel marking values for the **set ip dscp tunnel** and **set-dscp-tunnel-transmit**  commands is from 0 to 63; and the range of values for the **set ip precedence tunnel** and **set-prec-tunnel-transmit** commands is from 0 to 7.

## <span id="page-3-0"></span>**How to Configure QoS: Tunnel Marking for L2TPv3 Tunnels**

The QoS: Tunnel Marking for L2TPv3 Tunnels feature introduces the capability for a service provider to define and control customer traffic bandwidth and priority on the interfaces of PE routers that carry incoming traffic. This section contains the following procedures.

- **•** [Configuring a Class Map, page 5](#page-4-0) (required)
- **•** [Creating a Policy Map, page 6](#page-5-0) (required)
- [Attaching the Policy Map to an Interface or a VC, page 8](#page-7-0) (required)
- [Verifying the Configuration, page 10](#page-9-0) (optional)

## <span id="page-4-0"></span>**Configuring a Class Map**

To configure a class map, perform the following task.

#### **SUMMARY STEPS**

- **1. enable**
- **2. configure terminal**
- **3. class-map** [**match-all** | **match-any**] *class-map-name*
- **4. match** *l2tpv3-match-criteria*
- **5. exit**

#### **DETAILED STEPS**

 $\overline{\phantom{a}}$ 

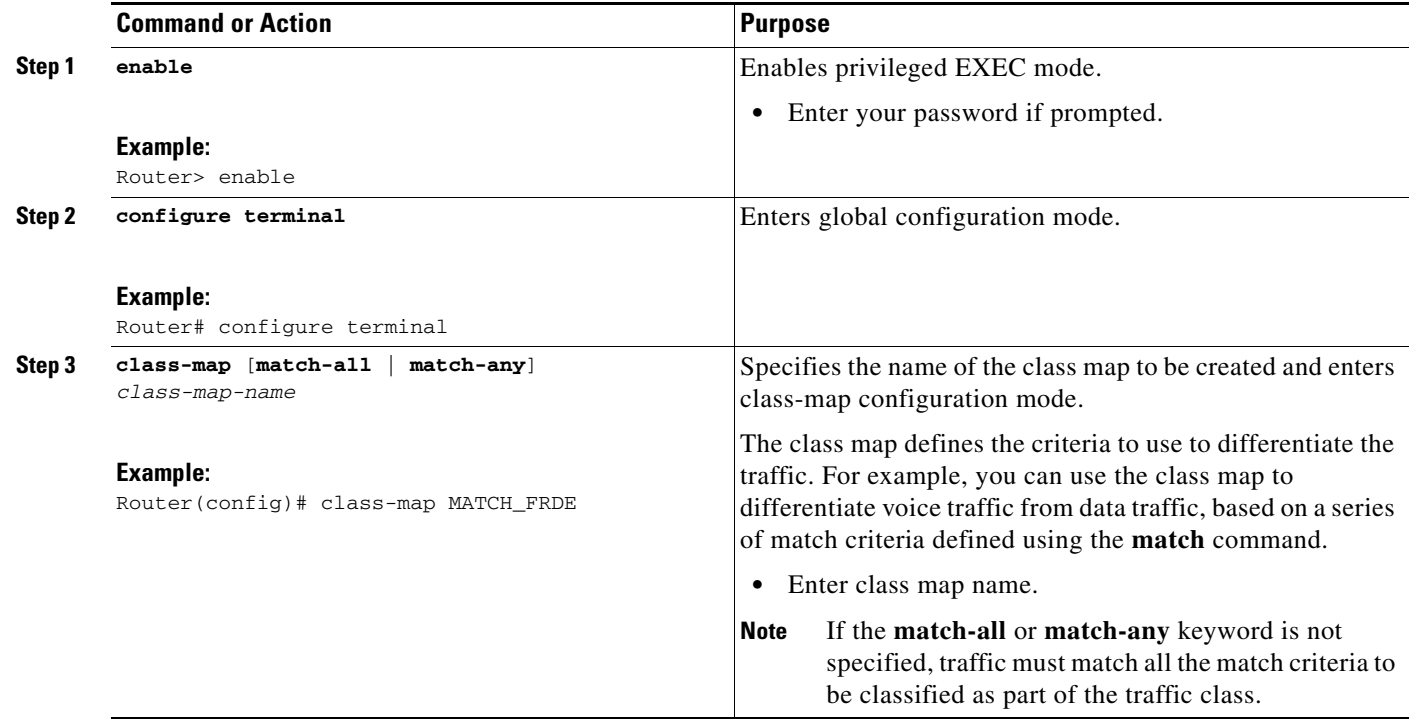

ן

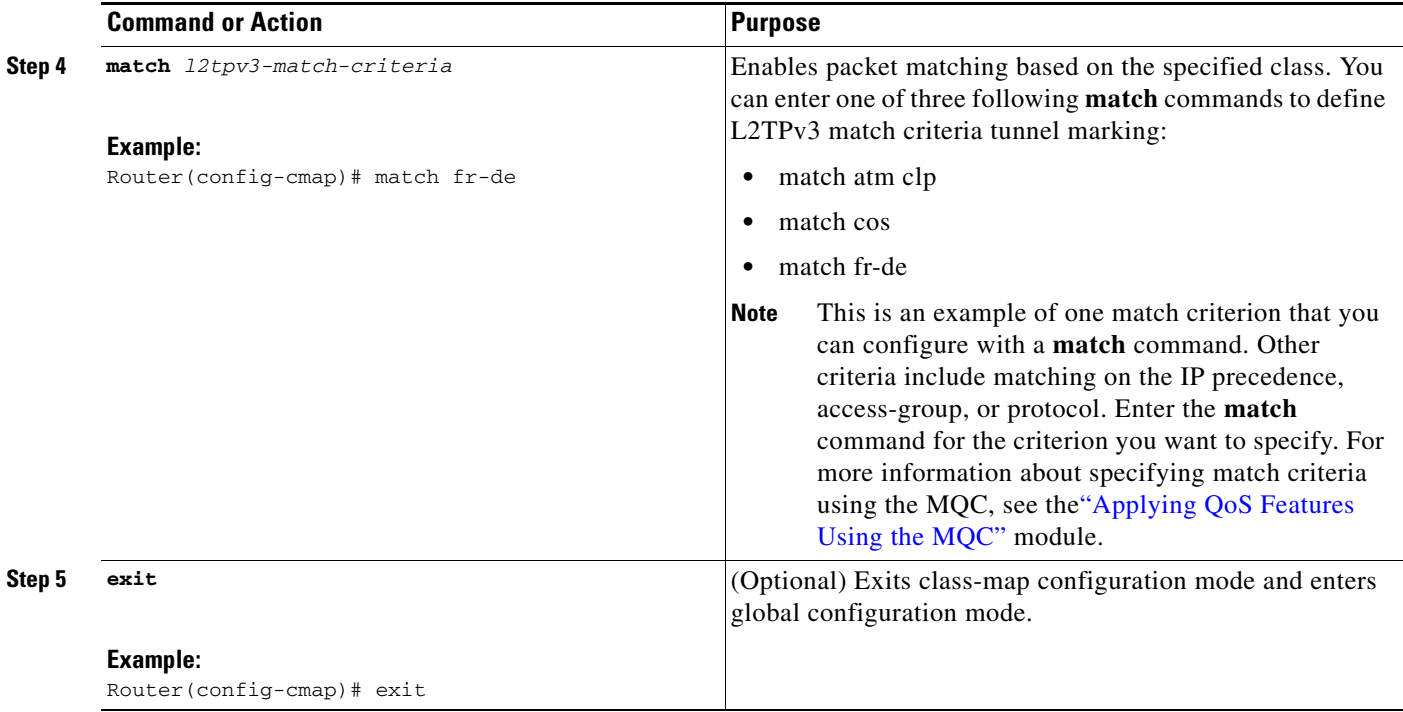

## <span id="page-5-0"></span>**Creating a Policy Map**

To create a policy map and configure it to set either the precedence or the DSCP value in the header of a L2TPv3 tunneled packet, perform the following tasks.

#### **Restrictions**

It is possible to configure L2TPv3 tunnel marking and the **ip tos** command at the same time. However, MQC (L2TPv3) tunnel marking has higher priority over IP ToS commands, meaning that tunnel marking will always rewrite the IP header of the tunnel packet, overwriting the values set by **ip tos** commands. The order of enforcement is as follows when these commands are used simultaneously:

- **1. set ip dscp tunnel** or **set ip precedence tunnel** (L2TPv3 tunnel marking)
- **2. ip tos reflect**
- **3. ip tos** *tos-value*

**Note** This is designed behavior. We recommend that you configure only L2TPv3 tunnel marking and reconfigure any peers, configured with the **ip tos** command, to use L2TPv3 tunnel marking.

#### **SUMMARY STEPS**

- **1. enable**
- **2. configure terminal**
- **3. policy-map** *policy-map-name*
- **4. class** {*class-name* | **class-default**}

**5. set ip dscp tunnel** *dscp-value*

or

**set ip precedence tunnel** *precedence-value*

**or**

**police** *bps* [*burst-normal*] [*burst-max*] **conform-action** *action* **exceed-action** *action* [**violate-action** *action*]

- **6. exit**
- **7. exit**

#### **DETAILED STEPS**

 $\overline{\phantom{a}}$ 

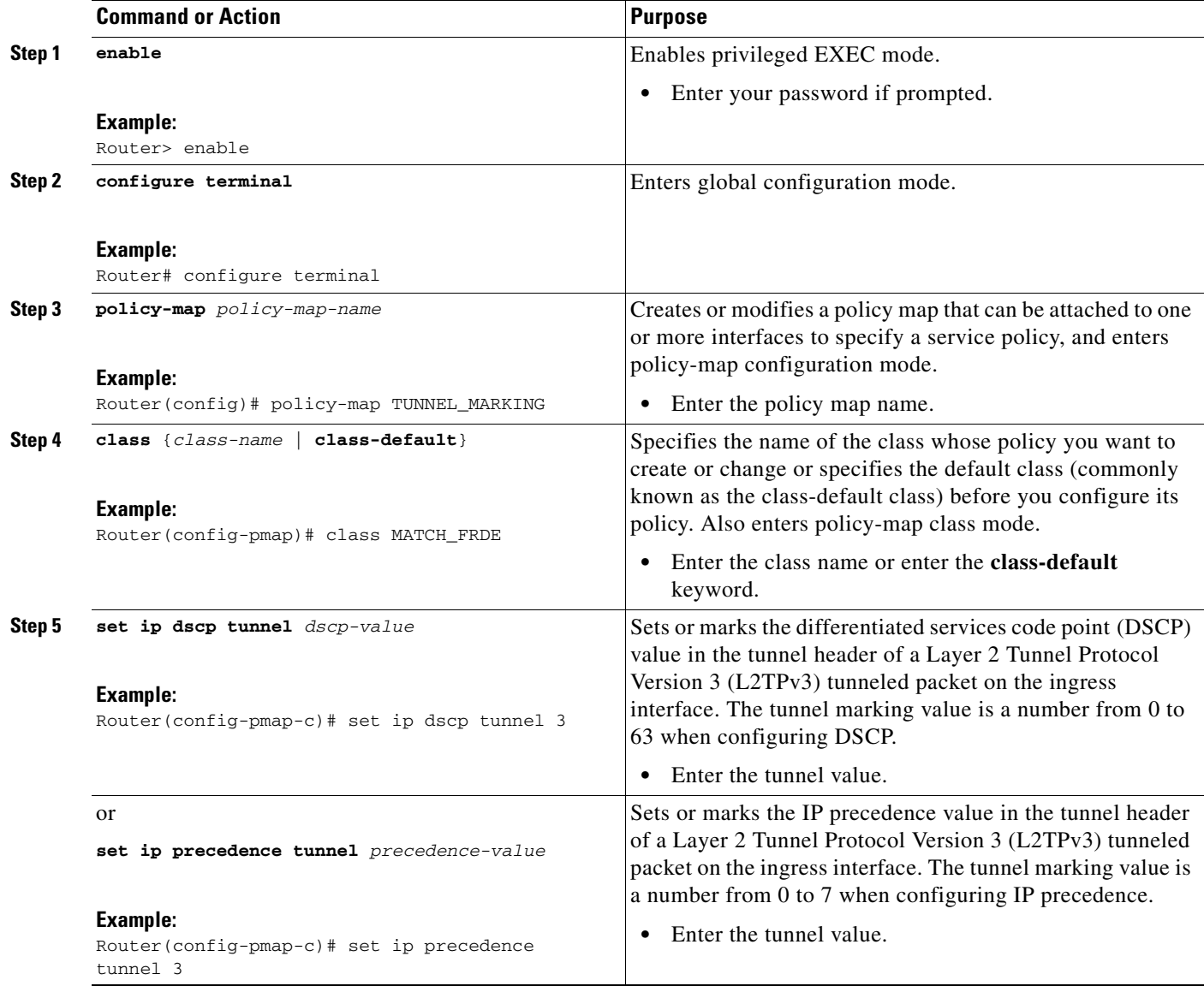

 $\mathbf I$ 

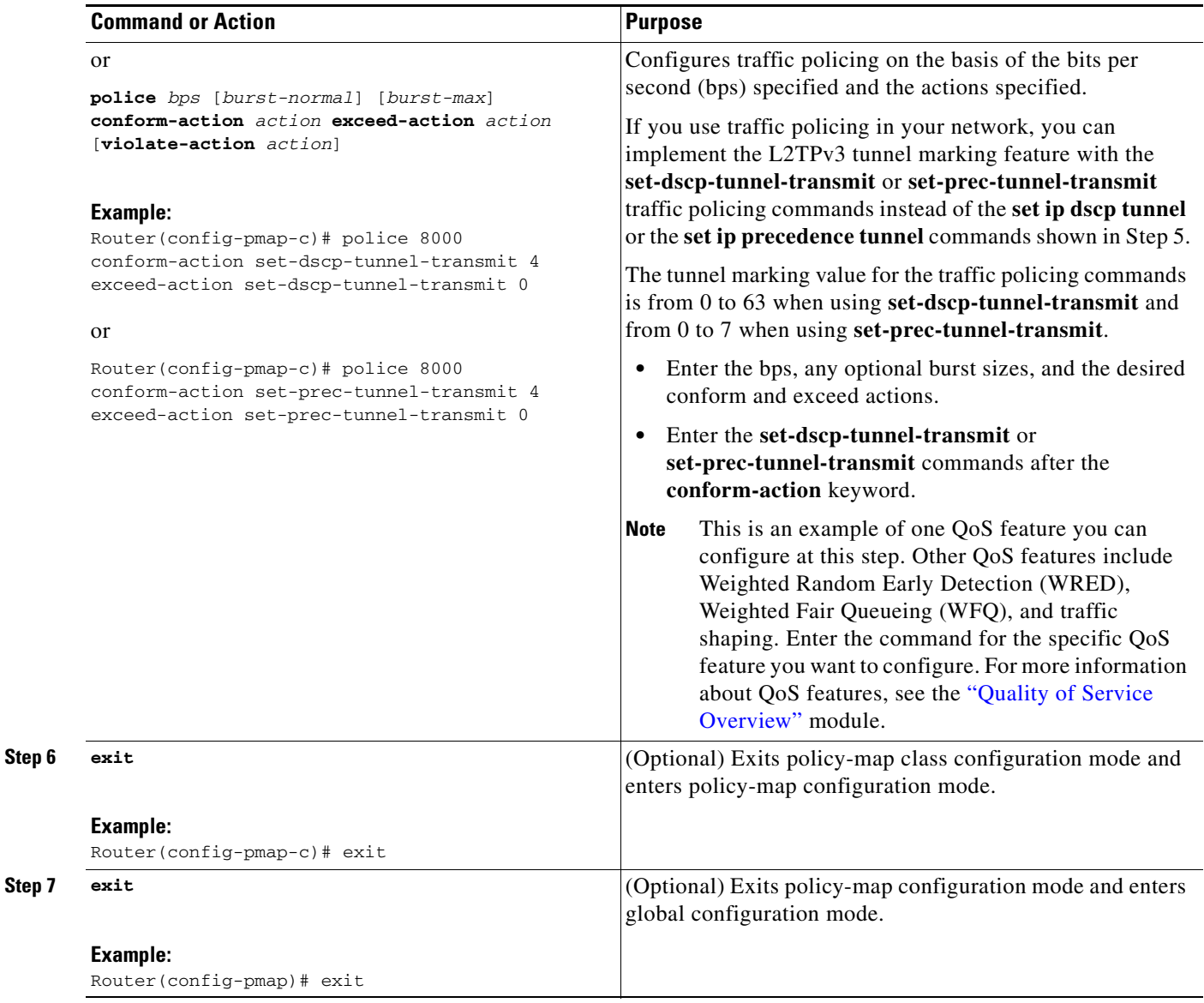

## <span id="page-7-0"></span>**Attaching the Policy Map to an Interface or a VC**

To attach the policy map to an interface or a virtual circuit (VC), perform the following task.

### **Restrictions**

Policy maps can be attached to main interfaces, subinterfaces, or ATM permanent virtual circuits (PVCs). Policy maps are attached to interfaces by using the **service-policy** command and specifying either the **input** or **output** keyword s to indicate the direction of the interface. This feature is supported only on ingress interfaces with the **input** keyword and should not be configured on egress interfaces with the **output** keyword.

#### **SUMMARY STEPS**

- **1. enable**
- **2. configure terminal**
- **3. interface** *type number* [*name-tag*]
- **4. pvc** [*name*] *vpi***/***vci* [**ilmi** | **qsaal** | **smds**]
- **5. service-policy** {**input** | **output**} *policy-map-name*
- **6. exit**

#### **DETAILED STEPS**

 $\overline{\phantom{a}}$ 

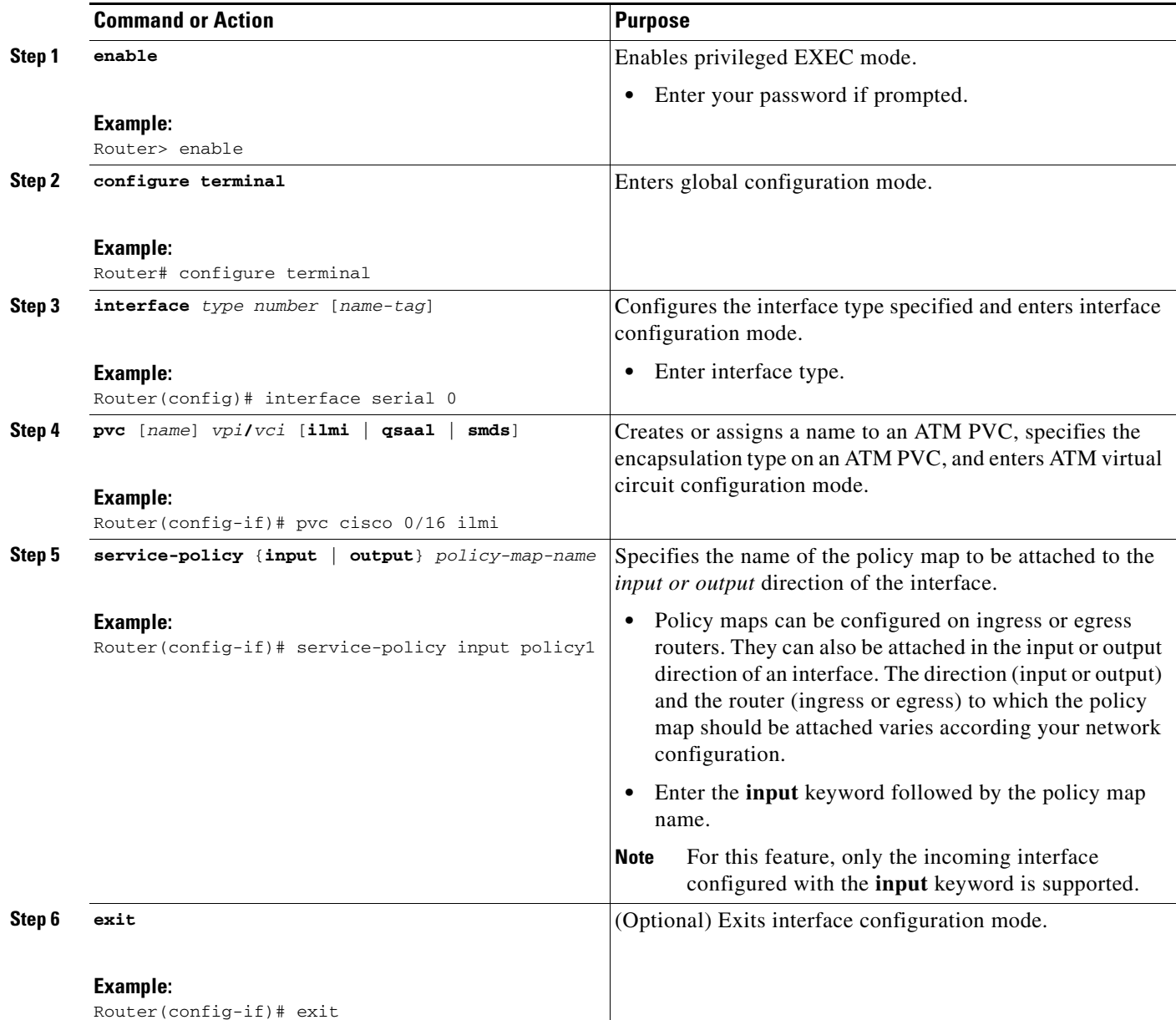

ן

### <span id="page-9-0"></span>**Verifying the Configuration**

To verify that the feature is configured as intended and that either the IP precedence or DSCP value is set as expected, complete the following steps.

#### **SUMMARY STEPS**

- **1. enable**
- **2. show policy-map interface** *interface-name* and/or
- **3. show policy-map** *policy-map*
- **4. exit**

#### **DETAILED STEPS**

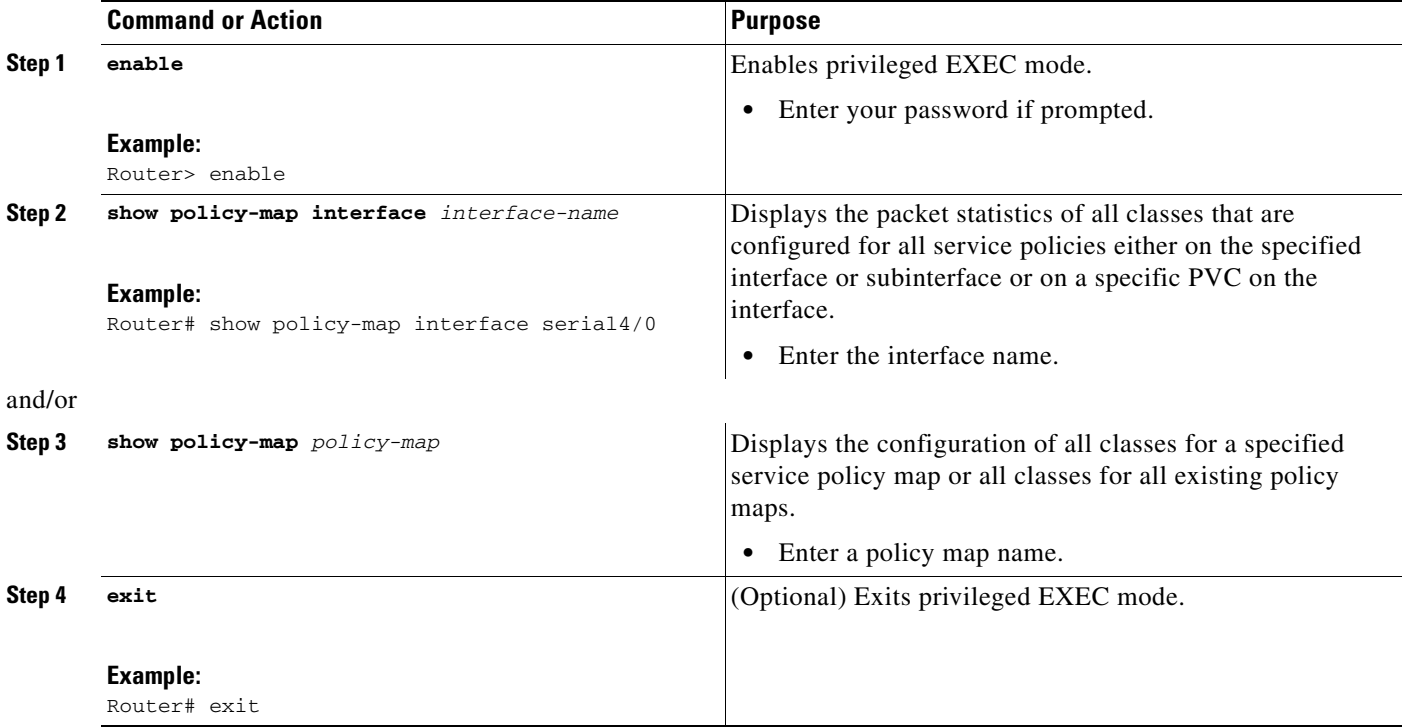

### **Troubleshooting Tips**

The commands in the ["Verifying the Configuration"](#page-9-0) section allow you to verify that you achieved the intended configuration and that the feature is functioning correctly. If, after using the **show** commands listed above, you find that the configuration is not correct or the feature is not functioning as expected, perform these operations.

If the configuration is not the one you intended, complete the following procedures:

- **•** Use the **show running-config** command and analyze the output of the command.
- **•** If the policy map does not appear in the output of the **show running-config** command, enable the **logging console** command.

**•** Attach the policy map to the interface again.

# <span id="page-10-0"></span>**Configuration Examples for QoS: Tunnel Marking L2TPv3 Tunnels**

- **•** [Example: Configuring Tunnel Marking on L2TPv3 Tunnels, page 11](#page-10-1)
- **•** [Example: Verifying the Tunnel Marking on L2TPv3 Tunnels Configuration, page 12](#page-11-1)

## <span id="page-10-1"></span>**Example: Configuring Tunnel Marking on L2TPv3 Tunnels**

The following is an example of a L2TPv3 tunnel marking configuration. In this sample, a class map called "MATCH\_FRDE" has been configured to match traffic based on the Frame Relay DE bit.

```
Router> enable
Router# configure terminal
Router(config)# class-map MATCH_FRDE 
Router(config-cmap)# match fr-de
Router(config-cmap)# exit
```
In this part of the example configuration, a policy map called "TUNNEL\_MARKING" has been created and the **set ip dscp tunnel** command has been configured in the policy map. You could use the **set ip precedence tunnel** command instead of the **set ip dscp tunnel** command if you do not use DSCP in your network.

```
Router(config)# policy-map TUNNEL_MARKING
Router(config-pmap)# class MATCH_FRDE
Router(config-pmap-c)# set ip dscp tunnel 3
Router(config-pmap-c)# end
```
**Note** This next part of the example configuration is not required to configure this feature if you use the **set ip dscp tunnel** or **set ip precedence tunnel** commands to enable L2TPv3 tunnel marking. This example shows how L2TPv3 tunnel marking can be enabled under traffic policing.

In this part of the example configuration, the policy map called "TUNNEL\_MARKING" has been created and traffic policing has also been configured by using the **police** command and specifying the appropriate policing actions. The **set-dscp-tunnel-transmit** command can be used instead of the **set-prec-tunnel-transmit** if you use DSCP in your network.

```
Router(config)# policy-map TUNNEL_MARKING
Router(config-pmap)# class class-default 
Router(config-pmap-c)# police 8000 conform-action set-prec-tunnel-transmit 4 exceed-action 
set-prec-tunnel-transmit 0
Router(config-pmap-c)# end
```
In the final part of the example configuration, the policy map is attached to serial interface 0 in the inbound (input) direction by specifying the **input** keyword of the **service-policy** command.

```
Router(config)# interface serial 0
Router(config-if)# service-policy input TUNNEL_MARKING 
Router(config-if)# end
```
### <span id="page-11-1"></span>**Example: Verifying the Tunnel Marking on L2TPv3 Tunnels Configuration**

This section contains sample output from the **show policy-map interface** command and the **show policy-map** command. The output from these commands can be used to verify and monitor the feature configuration in your network.

The following is sample output from the **show policy-map interface** command. In this sample output, the character string "ip dscp tunnel 3" indicates that the tunnel marking on L2TPv3 feature has been configured to set the DSCP in the header of an L2TPv3 tunneled packet.

```
Router# show policy-map interface
  Serial0 
   Service-policy input: tunnel
     Class-map: frde (match-all)
       0 packets, 0 bytes
       30 second offered rate 0 bps, drop rate 0 bps
       Match: fr-de 
       QoS Set
         ip dscp tunnel 3
           Packets marked 0
```

```
 Class-map: class-default (match-any) 
   13736 packets, 1714682 bytes
  30 second offered rate 0 bps, drop rate 0 bps
  Match: any 
     13736 packets, 1714682 bytes
     30 second rate 0 bps
```
The following is sample output from the **show policy-map** command. In this sample output, the character string "ip precedence tunnel 4" indicates that the tunnel marking on L2TPv3 feature has been configured to set the IP precedence in the header of an L2TPv3 tunneled packet.

```
Router# show policy-map
```

```
Policy Map TUNNEL_MARKING
    Class MATCH_FRDE
       set ip precedence tunnel 4
```
## <span id="page-11-0"></span>**Additional References**

### **Related Documents**

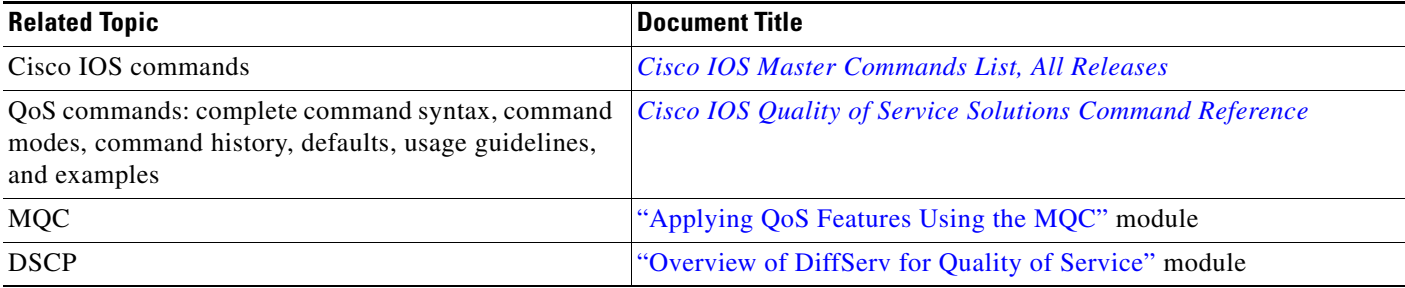

## **Standards**

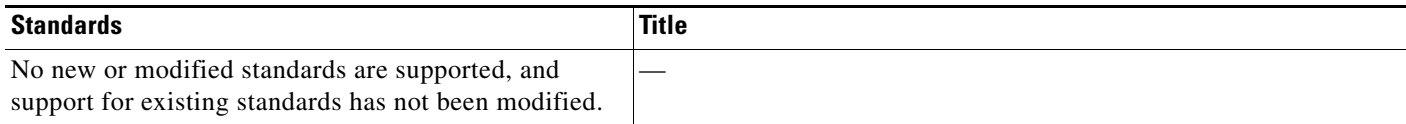

## **MIBs**

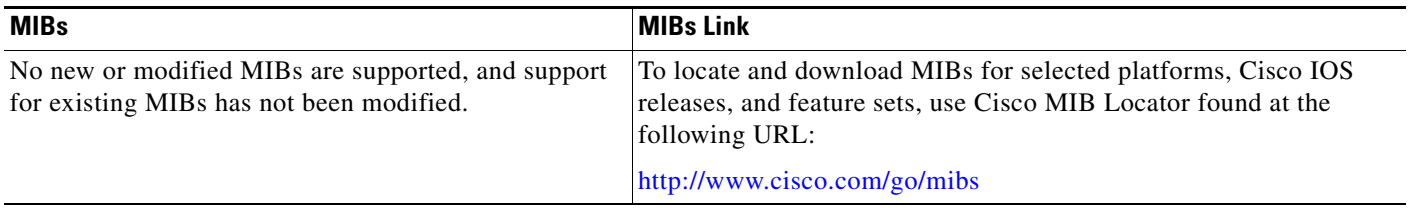

## **RFCs**

 $\Gamma$ 

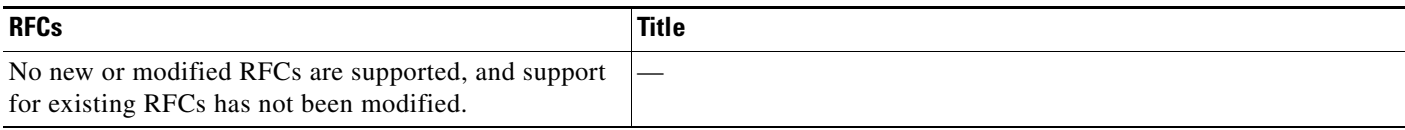

## **Technical Assistance**

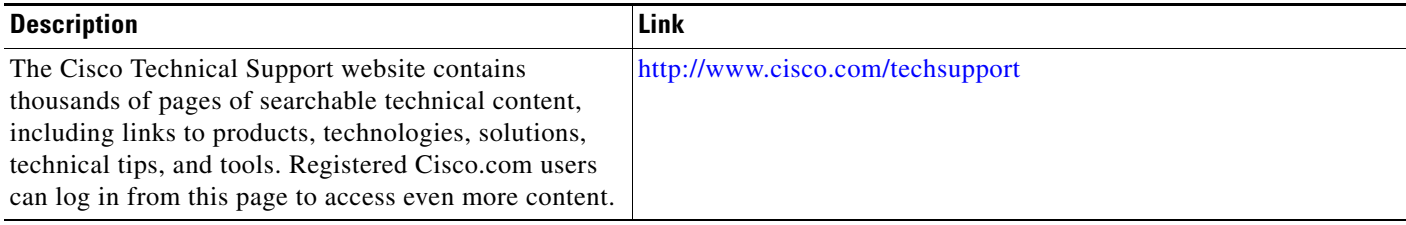

×

## <span id="page-13-0"></span>**Feature Information for QoS: Tunnel Marking for L2TPv3 Tunnels**

[Table 1](#page-13-1) lists the features in this module.

Use Cisco Feature Navigator to find information about platform support and software image support. Cisco Feature Navigator enables you to determine which software images support a specific software release, feature set, or platform. To access Cisco Feature Navigator, go to [http://www.cisco.com/go/cfn.](http://www.cisco.com/go/cfn) An account on Cisco.com is not required.

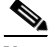

**Note** [Table 1](#page-13-1) lists only the software release that introduced support for a given feature in a given software release train. Unless noted otherwise, subsequent releases of that software release train also support that feature.

<span id="page-13-1"></span>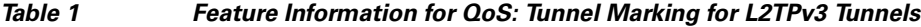

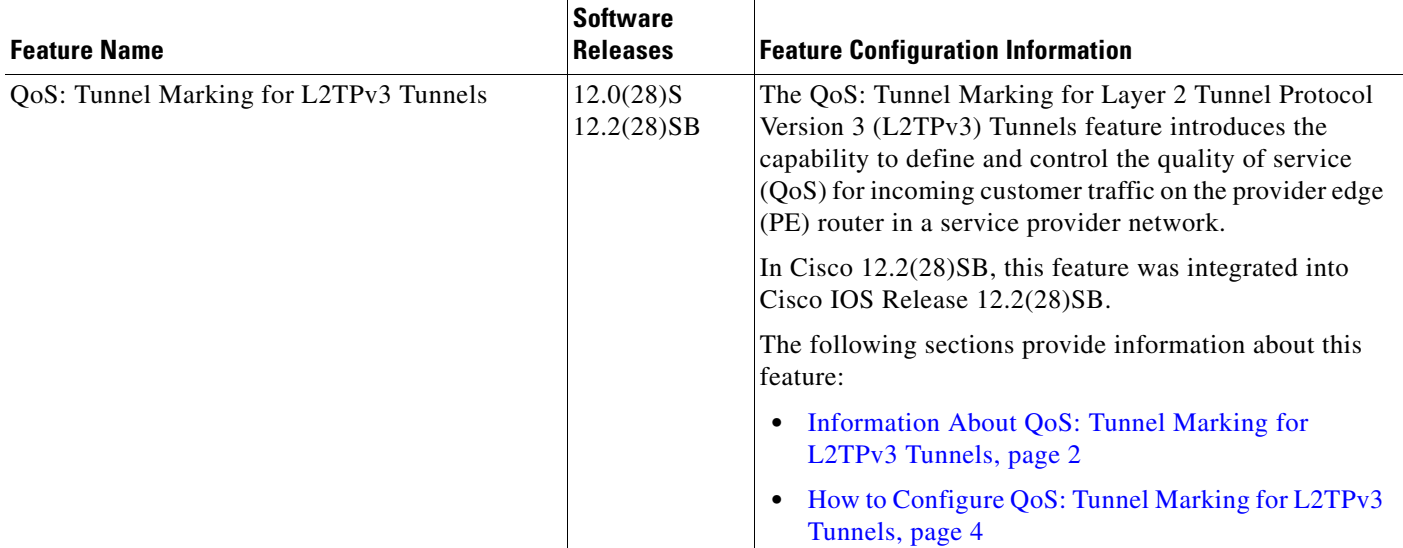

Cisco and the Cisco Logo are trademarks of Cisco Systems, Inc. and/or its affiliates in the U.S. and other countries. A listing of Cisco's trademarks can be found at [www.cisco.com/go/trademarks.](http://www.cisco.com/go/trademarks) Third party trademarks mentioned are the property of their respective owners. The use of the word partner does not imply a partnership relationship between Cisco and any other company. (1005R)

Any Internet Protocol (IP) addresses and phone numbers used in this document are not intended to be actual addresses and phone numbers. Any examples, command display output, network topology diagrams, and other figures included in the document are shown for illustrative purposes only. Any use of actual IP addresses or phone numbers in illustrative content is unintentional and coincidental.

© 2004–2006 Cisco Systems, Inc. All rights reserved.